# **VOYAGER 2**

users guide by Andras Haasz

# **Table of contents**

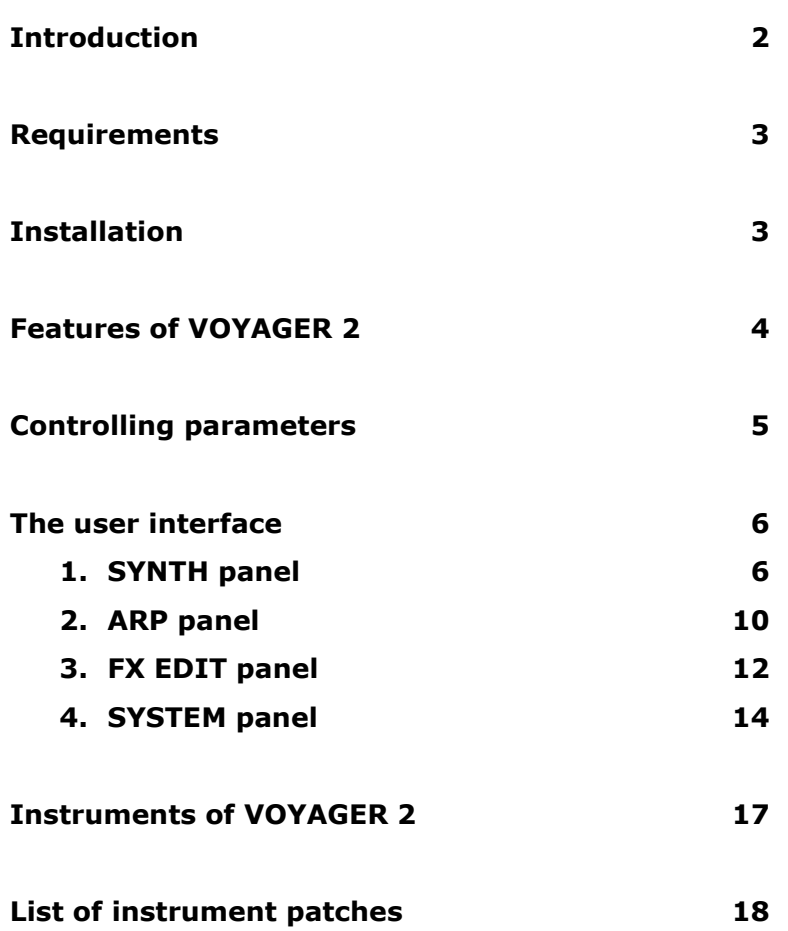

# <span id="page-1-0"></span>**Introduction**

Thank you for choosing VOYAGER 2!

VOYAGER 2 is a Kontakt library based on the sounds of the legendary **minimoog voyager**. Please note that VOYAGER 2 is not a hardware emulation. Our design goal was to develop a fullfeatured polyphonic synthesizer that uses the sounds of the original hardware as a starting point.

Although you can play the recorded minimoog sounds (as a traditional rompler), but more interestingly, you can tweak and manipulate them in many ways to create warm motion pads, animated textures, wild leads and fat basses - completely new sounds that were not possible with the original synth.

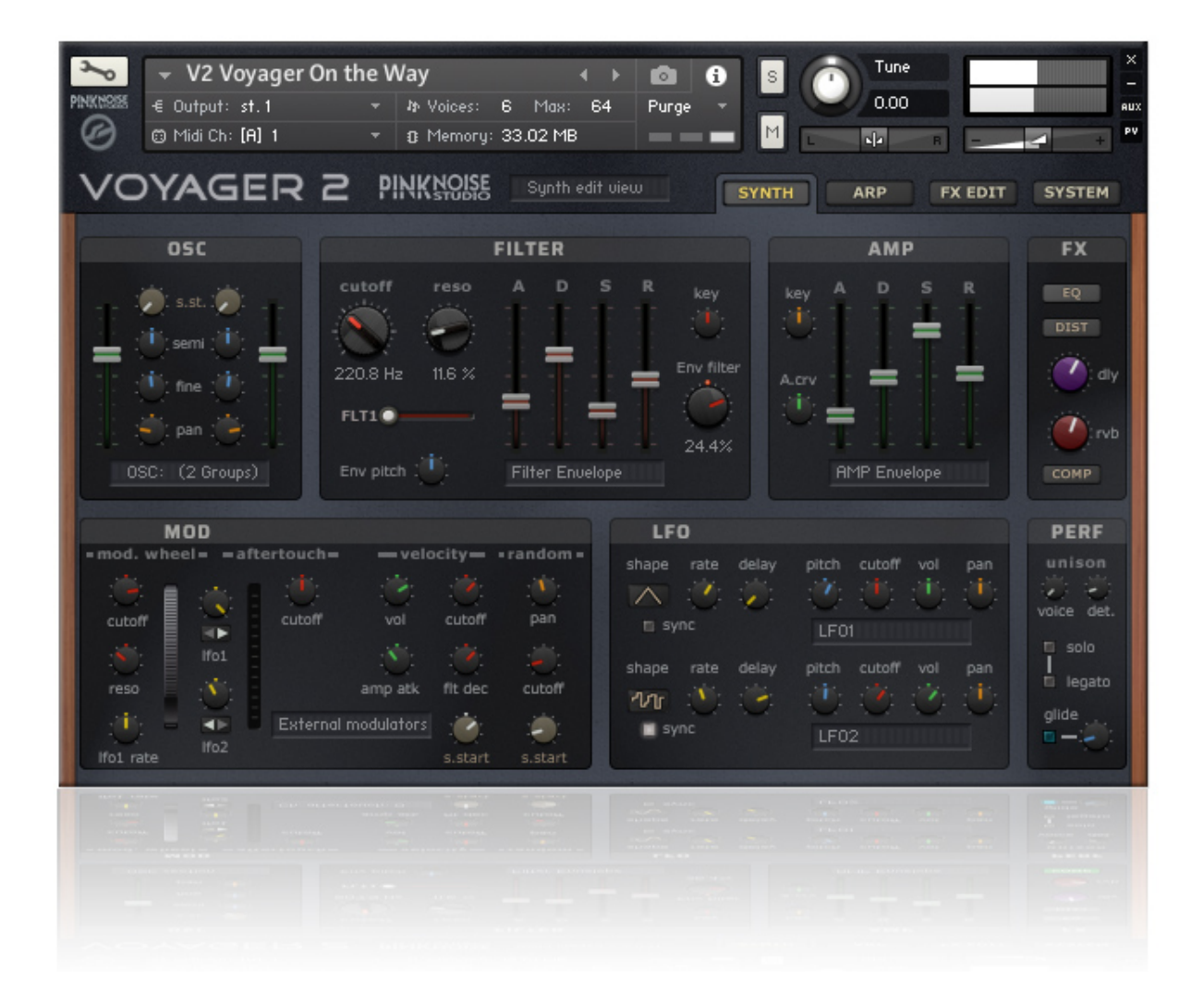

VOYAGER 2 users guide 2

# <span id="page-2-1"></span>**Requirements**

VOYAGER 2 requires the **full retail version of Kontakt 5.51** (or higher version), it is not compatible with the free Kontakt Player.

Note: the 5.51 version of Kontakt still runs on OSX 10.8 (Mountain Lion) or Windows 7.

# <span id="page-2-0"></span>**Installation**

Unpack the downloaded rar archive package, and place the "VOYAGER 2" folder in Kontakt's sampler library folder. Important: you can place the VOYAGER 2 folder anywhere you want, just don't change the library's internal structure! VOYAGER 2 contains two main sub-folders:

1) Instruments folder: contains all instrument patches (nki files) of the library in 7 categories. You can load these patches using Kontakt's internal browser, or you can drag and drop from the finder/explorer.

2) Samples folder: stores all samples and configuration data of the library (you don't have to deal with it).

# <span id="page-3-0"></span>**Features of VOYAGER 2**

- ergonomic user interface using more than 100 custom made knobs, faders and switches to control the most important parameters of the synth
- programmable arpeggiator with 4 pattern slots
- fully editable effects: equalizer, 2 types of distortion, delay, 2 types of reverb, comp
- 30 types of filter in 3 real-time switchable filter slots
- 2 independent LFOs with tempo sync option, allowing modulation for 4 destinations: pitch, filter, volume and pan
- modulation options for external sources: velocity, mod-wheel, aftertouch, random.
- customizable global MIDI implementation for 24 controllers\*
- host automation for 24 controllers\*
- template load/save option for sound design

\* the following 24 parameters can be controlled via MIDI control change messages or host automation: filter cutoff, filter resonance, filter type, filter env amount, filter attack, filter decay, filter sustain, filter release, amp attack, amp decay, amp sustain, amp release, OSC1 volume, OSC2 volume, FX delay amount, FX reverb amount, LFO1 speed, LFO2 speed, Arp mode, Arp pattern select, Solo on/off, Legato on/off, Glide on/off, Gliding time

# <span id="page-4-0"></span>**Controlling parameters**

Knobs, faders, and numerical displays can be controlled by left-clicking on them, and dragging the mouse up or down in a vertical direction (except some horizontal sliders). Hold down shift while turning knobs to slow down the movement, in order to set precise values. Use Ctrl+Click to set controls to their default position.

Tip: if you enable the info pane in Kontakt (see picture below), it will display a description of each controller when you move the mouse above them.

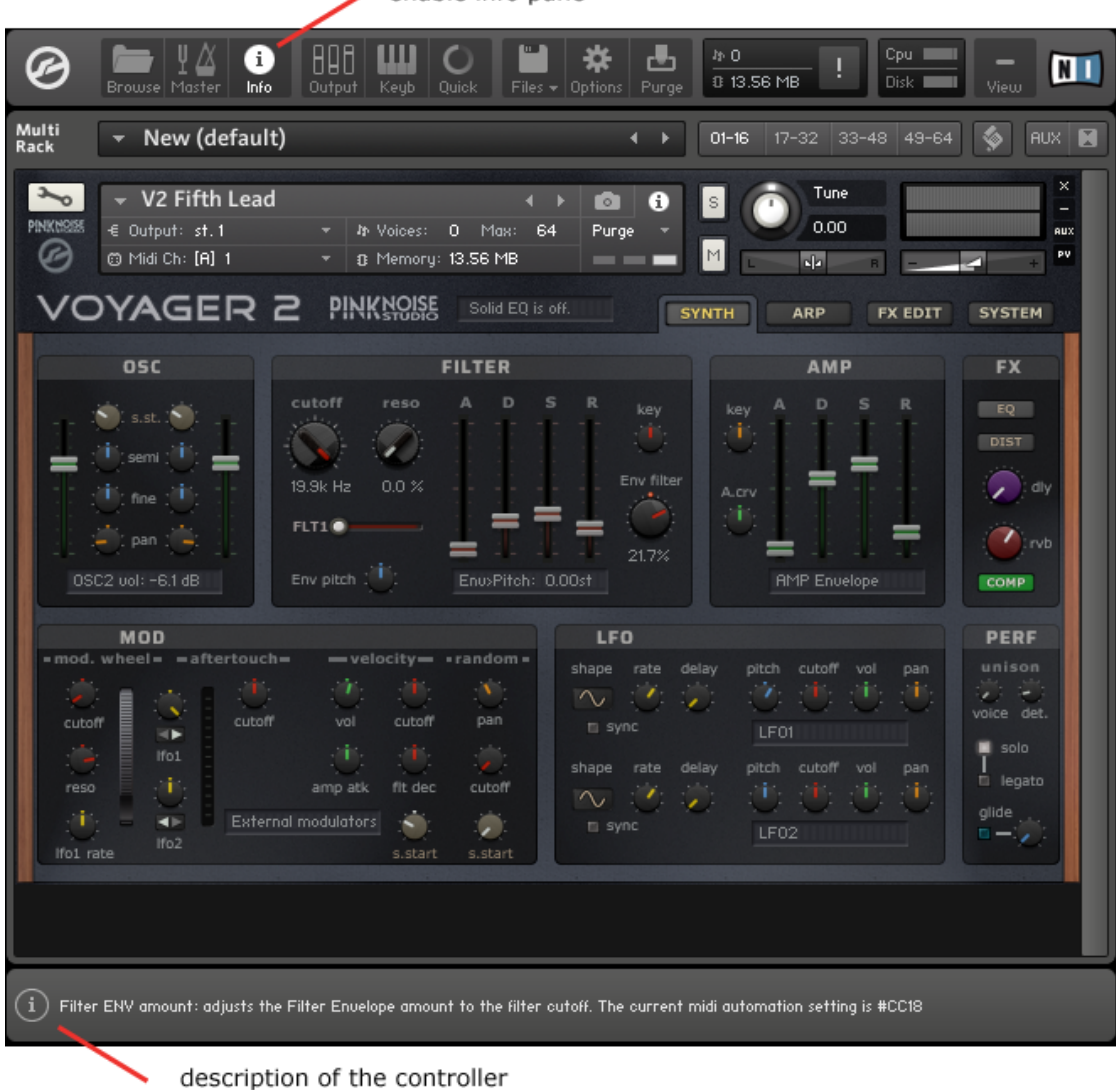

enable info pane

# <span id="page-5-1"></span>**The user interface**

The VOYAGER 2 interface can be divided into four parts: SYNTH, ARP, FX EDIT and SYSTEM.

# <span id="page-5-0"></span>**1. SYNTH panel**

The SYNTH panel is the first window you see when you load a VOYAGER 2 instrument. It contains all synthesizer parameters and allows you to edit them. The synth panel contains 7 sections, they follow the typical logical order of analogue synthesizers.

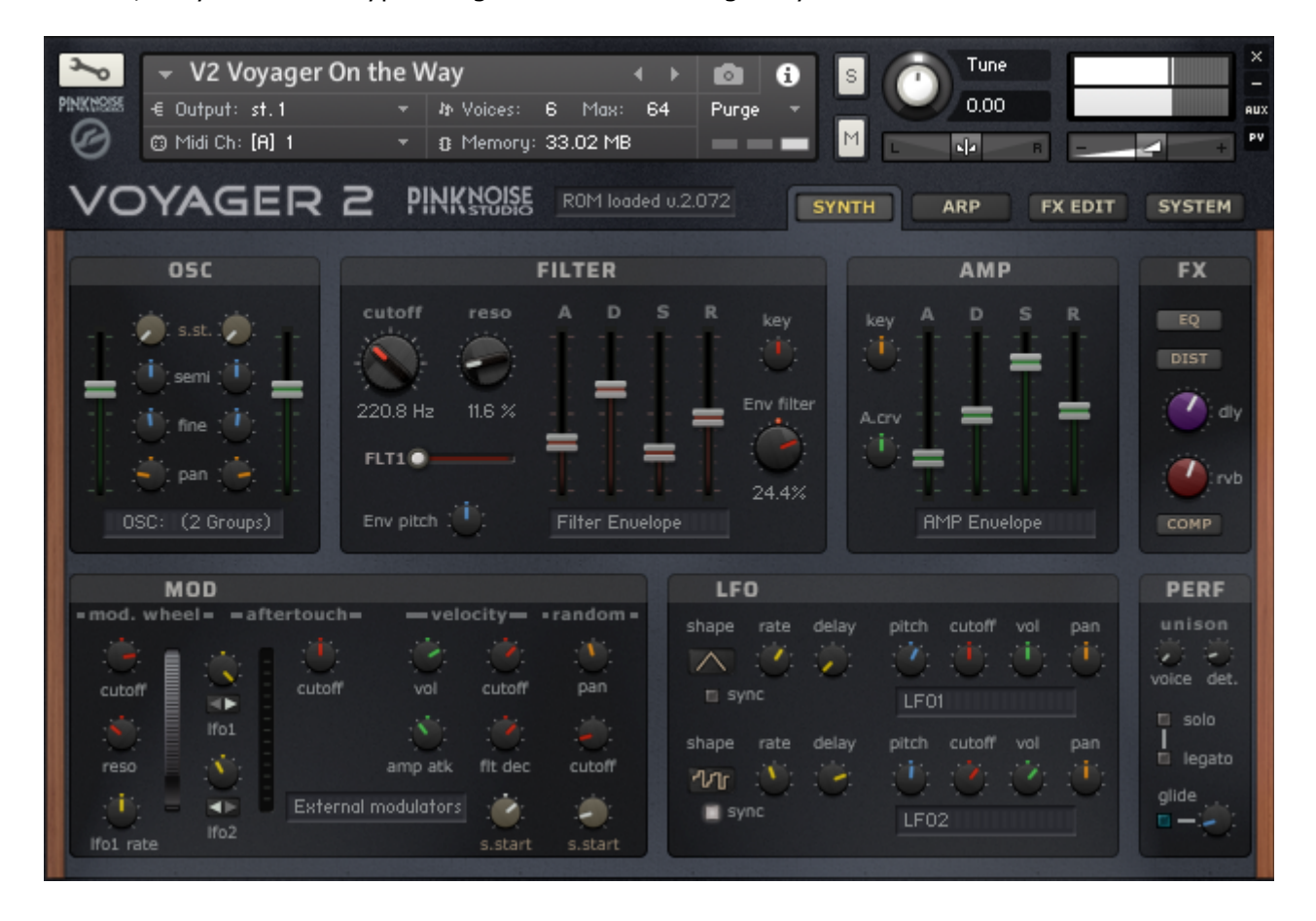

As you can see, the controllers follows a certain colour scheme for the easy navigation:

- green: volume related controls
- light blue: pitch related controls
- red: filter related controls
- orange: pan related controls
- yellow: LFO related controls

# OSC section

An instrument contains one or more groups. The OSC section provides control for volume, sample start offset, pitch tune (semitone and fine) and pan parameters according to the following rule: OSC1 controls the odd-numbered groups (group 1, 3, etc.), OSC2 controls the even-numbered groups ( group 0, 2, etc.).

When only one group exists in the instrument patch, controls of OSC2 will be hidden. By default, the max. allowed number of groups is 8. In most cases, it's more than enough. If you want to use (and control) more groups, you need to modify the following line in the script editor: declare const \$max groups :=8

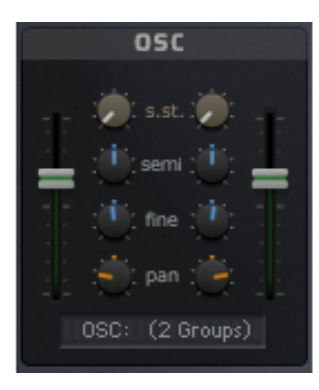

OSC volume: adjusts the group volume. This controller can be automated.

Sample start offset: adjusts the sample start offset, this knob doesn't work if the playback mode is set to DFD. Semi tune: transpose the OSC in semitune (+/- 12 st.) Fine tune: fine tune the OSC in one cent steps (+/- 100 cents) Pan: set the panorama of the OSC

# FILTER section

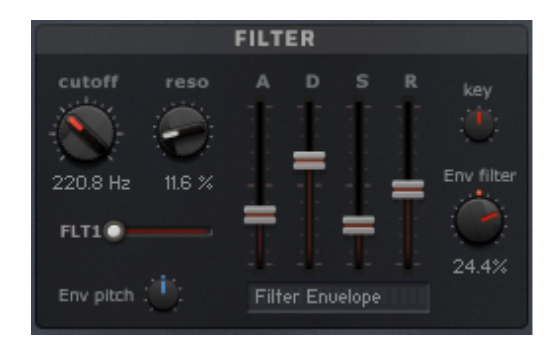

Cutoff: adjusts the cutoff frequency of the internal filter. Resonance: adjusts the amount of resonance of the internal filter.

Filter type: switch among the 3 preloaded filter types. You can set the filter types on the system panel. FILTER ADSR envelope: controls the filter cutoff over time.

Keytrack: determines how much the cutoff frequency is affected by the MIDI key number. If it is set to 0, all notes share the same cutoff frequency as specified by the cutoff. Higher values move the cutoff frequency according to the key pressed.

Envelope Amount: adjusts the envelope amount to the filter cutoff.

Env pitch: you can modulate the pitch using the filter envelope, the Env pitch controls the modulation amount.

All controls of filter section (except the Env pitch and the Keytrack knobs) can be automated.

# AMP section

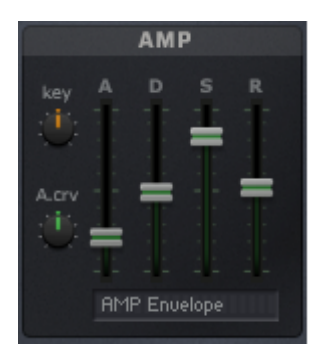

Pan keyboard tracking: controls the connection between the pan and the key position.

Attack curve: adjust the curve shape of the Attack phase from concave  $(-)$  to convex  $(+)$ . At middle position it is linear.

AMP Envelope: adjusts the attack, decay, sustain and release of the amplitude envelope. These controllers can be automated.

# FX section

The FX section provides a quick access to the effects: you can enable or disable the eq, distortion and compressor, set the amount of delay and reverb. You can edit the effect parameters on the FX EDIT panel. The signal path leads from top to bottom.

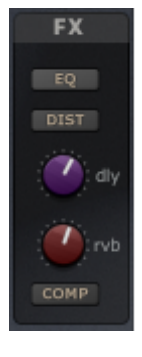

EQ: Enables or disables the Solid G-type equalizer. DIST: Enables or disables the distortion module (skreamer or jump). DLY: adjust the amount of delay effect. RVB: adjust the amount of reverb effect (traditional or convolution reverb). COMP: enable or disable the compressor module.

# MOD section

The modulation section can be divided into 4 parts, according to the four external modulation

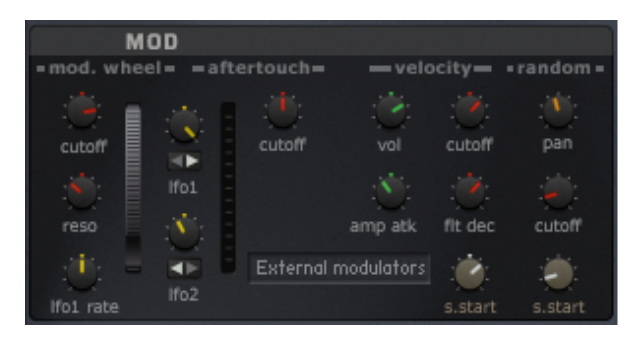

sources: modulation wheel, channel aftertouch. velocity and random generator.

Under the modulation source name you can see the intensity control knobs. Most of them are bipolar, which means you can adjust the modulation intensity in two direction: increase or decrease the modulated destination's value.

**Modulation wheel** has five destinations: cutoff, resonance, LFO1 rate, LFO1 and LFO2 intensity. **Aftertouch** has three destinations: filter cutoff, LFO1 & LFO2 intensity. Please note that LFO1

and LFO2 intensity knobs are shared between the modulation wheel and the aftertouch, you can switch between the two sources by pressing the small button below the knobs.

**Velocity** has five destinations: volume, cutoff, amplitude envelope's attack, filter envelope's decay and sample start offset. These controls can help to make your sounds livelier while playing. They are bipolar.

**Random** generator has three destinations: pan, cutoff and sample start offset. As you can see, these controllers are unipolar, you can set the amount of randomness.

Please note that setting sample start offset controls only makes sense when the playback mode is set to sampler, they don't work in DFD (direct from disk) mode.

# LFO section

Low Frequency Oscillators (LFOs) generate periodic (or random) signals, which are typically used for modulation across all kinds of synthesizers and samplers. Their name stems from the old modular analogue synthesizers, where they first originated: it was meant to reflect that their typical operating frequency was the only thing that set them apart from the audio oscillators (which were mostly just being referred to as "oscillators"), since otherwise, they worked pretty much the same, and had similar controls. While audio oscillators generate signals in the audible range of 20 Hz up to 20.000 Hz, LFOs provide a much lower range. VOYAGER 2 has two independent LFO modules, see the picture.

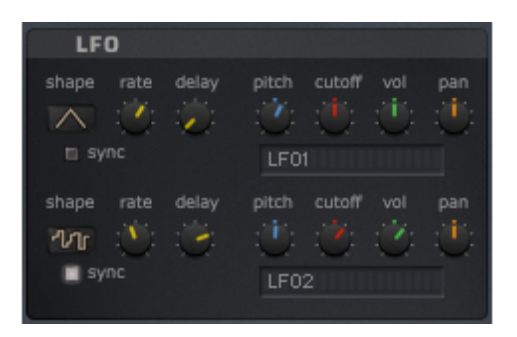

shape: displays the waveform of the LFO's. The available waveforms are sine, triangle, rectangle, sawtooth and random.

sync: synchronize the LFO to the host tempo rate: adjusts the LFO frequency. When sync is off, the freq. range is 0.1 -210 Hz. If sync is on, the frequency depends on the host tempo, you can set it in the  $4/4$  -  $1/256$  range.

delay: if this value is greater than zero, the LFO will not start the waveform right away when a note is received, but rather smoothly ramps it up over time. This works great on human-like vibratos.

Both LFOs have 4 destinations: pitch, cutoff, volume and pan. These controllers are bipolar.

**Please note** that the LFOs' modulation intensity is also controlled by the Mod-wheel/Aftertouch intensity knobs, so when you turn a modulation knob and don't hear any changes, check them first.

# PERF section

The Performance section allows you to set parameters for the behavior of notes when played from a MIDI keyboard.

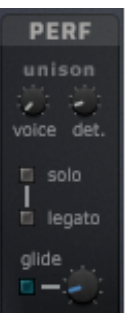

Unison provides a chorus type effect and thus an overall fat sound, when playing a note. Unison has two parameters: voice and detune.

Please note that unison voices will reduce the available polyphony.

voice: the number of voices played simultaneously when playing a note.

detune: the unison voices are slightly detuned, this parameter adjusts the amount of detune.

solo: enables a monophonic mode, i.e., only one note is audible at a time. This works well with both legato and glide. It is useful for replicating monophonic synthesizers.

legato: enables legato mode. As long as a key is pressed in legato mode, the attack phase of a successive note will not be triggered, but the current note will pitch-bend to the second note's value. Legato works only when solo mode is set to on.

glide switch: turns pitch slides on or off. The time of the glide can be controlled with the control knob.

# <span id="page-9-0"></span>**2. ARP panel**

The arpeggiator is a module that generates melodic or rhythmic patterns from one or more keys pressed. It uses the host's tempo and automatically steps through a sequence of notes based on the input notes.

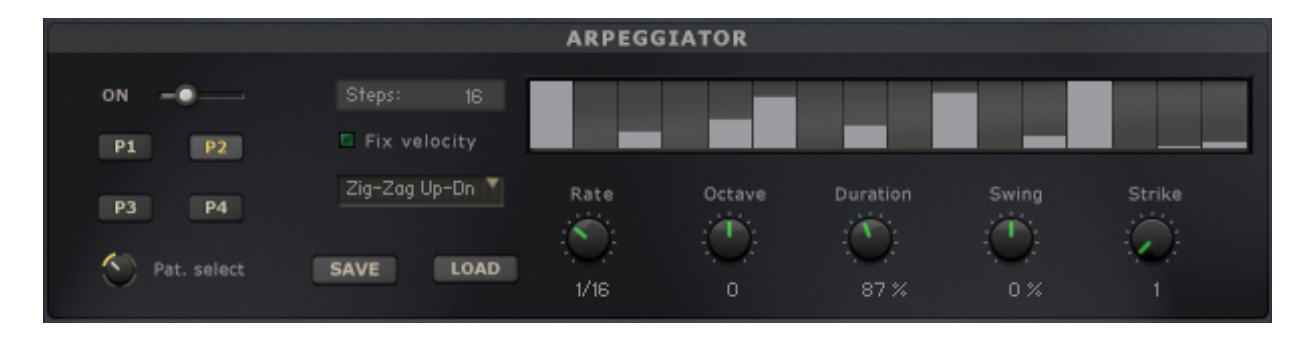

Arp mode slider: you can hoose among 3 modes. **On** enables the normal arpeggiator mode. **Hold** will latch all played keys. **Hold+-** will latch all played keys and subsequently played keys will be added to or taken away from the note buffer. **Off** turns the arpeggiator off.

Steps: sets the number of steps of the rhythmic pattern between 2 and 32.

Rhythm Grid: sets the rhythmic pattern of the arpeggiated notes. The columns set the velocity of each note. If a column is set to 0 (by ctrl+clicking on a table column), the step will not be played. The actual velocity depends on the *Fix Velocity* button, the length of the pattern can be set with *Steps*. Tip: right-click and drag the mouse to create a continuous velocity ramp.

Fix velocity: when enabled, played velocities are ignored and taken from the columns in the rhythmic grid. When it is off, played velocities will be scaled by the columns of the rhythmic grid.

Note order: defines the pattern for the order in which notes are arpeggiated.

Pattern select: you can choose from 4 different pattern variations, they have dedicated buttons: P1, P2, P3, P4. The pattern select knob (below the buttons) can be automated.

Rate: adjust the tempo of the arpeggiator in rhythmical values, synced to the master clock. T stands for triplet.

Save: saves the complete arpeggiator settings to the disk.

Load: loads a previously saved settings from the disk.

Octave: sets the octave displacement, i.e. the distribution of the arpeggio pattern in various octaves. The arpeggio pattern cycles from the played octave to the octave set upwards.

Duration: sets the duration of the arpeggiated MIDI notes in percent. This will only change the length of the MIDI notes, not the volume envelope.

Swing: offsets every other step by the specified amount percentage in order to create a swing feel. Positive values delay every other step, negative values push every other step forward.

Strike: sets the number of strikes of each note of the note buffer. When Strike is set to a value other than 1, each note of the note buffer will be repeated by the amount specified with *Strike*.

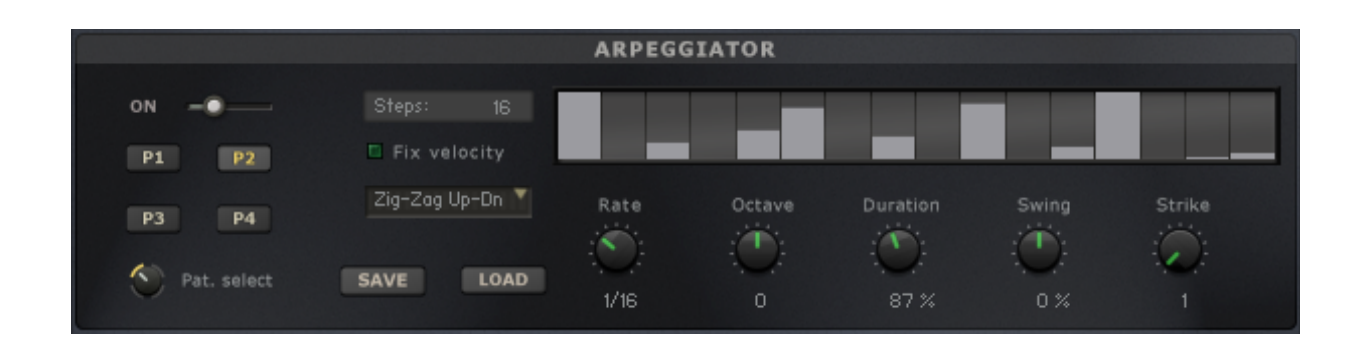

# <span id="page-11-0"></span>**3. FX EDIT panel**

The FX edit panel gives you access to the effects settings, you can customize all parameters of the following effects: equalizer, 2 types of distortion module, delay, 2 types of reverb, compressor and limiter.

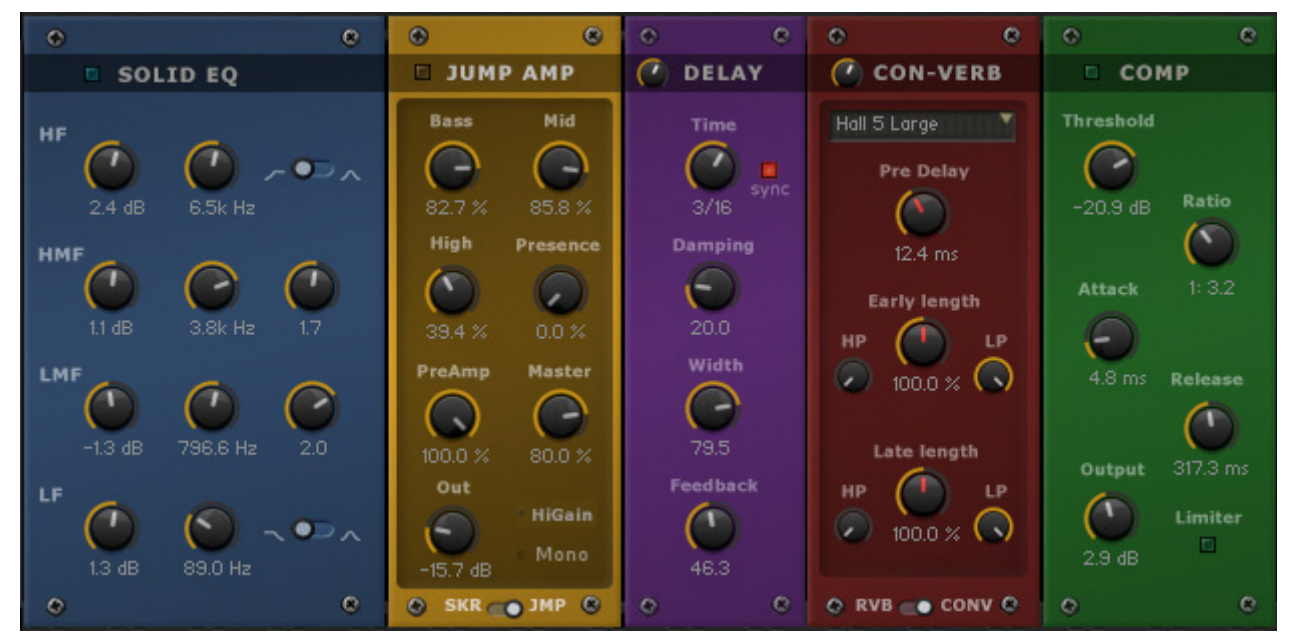

The Solid G-EQ is modeled on high quality analogue circuitry. It is a 4-band parametric EQ and offers the choice of bell or shelf style control of the low and high frequency bands.

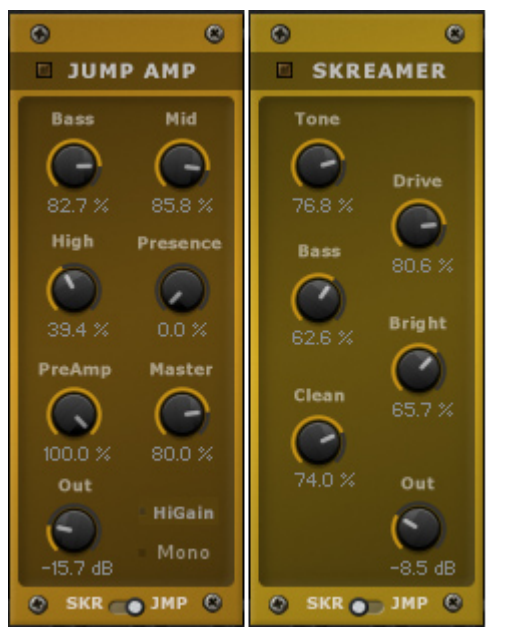

The Jump effect simulates the classic tone of British guitar amplifiers. It is ideal for creating smooth, singing lead sounds.

Skreamer offers an alternate overdrive algorithm that sounds warm and smooth.

You can switch between Skreamer and Jump by clicking on the "SKR - JMP" switch at the bottom.

Delay offers a delay line that can optionally be synced to the tempo and provides an adjustable feedback level, a lowpass filter, and a pan control for ping-pong like echo effects.

If you don't use the tempo syncing feature, the available delay range is 5 to 2900 ms. Delay times lower than 20 ms are not discernible as delays, but can produce interesting comb filtering effects.

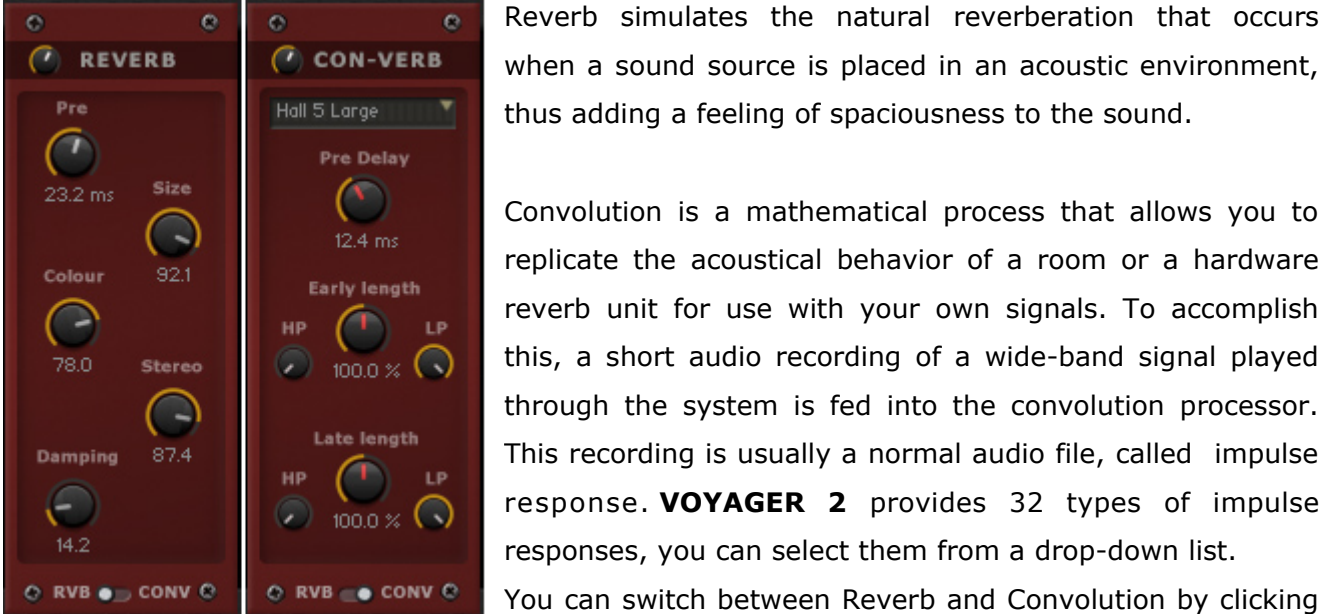

Reverb simulates the natural reverberation that occurs when a sound source is placed in an acoustic environment, thus adding a feeling of spaciousness to the sound.

Convolution is a mathematical process that allows you to replicate the acoustical behavior of a room or a hardware reverb unit for use with your own signals. To accomplish this, a short audio recording of a wide-band signal played through the system is fed into the convolution processor. This recording is usually a normal audio file, called impulse response. **VOYAGER 2** provides 32 types of impulse responses, you can select them from a drop-down list.

on the "RVB – CONV" switch at the bottom.

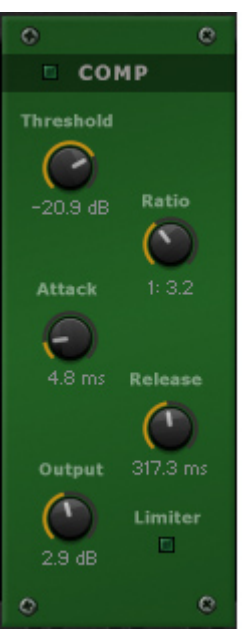

Compressor is a dynamic tool which automatically reduces the level of loud passages in a signal, thereby affecting the signal's dynamic range. It's a useful tool for many common tasks  $-$  for instance, it can be used for reducing level peaks, thus allowing the overall signal volume to be turned up without making it clip, or in other words, increasing the average volume of a signal. By careful adjustment of the attack and release times, it can also modify signal transients, allowing you to add punch to weak-sounding drums or taming exaggerated "clicking" in percussion sounds. Care must be taken though, too much compression can result in a rather strained and weak sound.

On the Compressor's box, you can see a switch: Limiter. This is a separated module (it can work even if the compressor is disabled) and acts as a 'safety

net' to keep short signal peaks from overloading the system, which would result in audio clipping.

# <span id="page-13-0"></span>**4. SYSTEM panel**

The SYSTEM panel contains some useful tools and allows you to configure the MIDI implementation of VOYAGER 2.

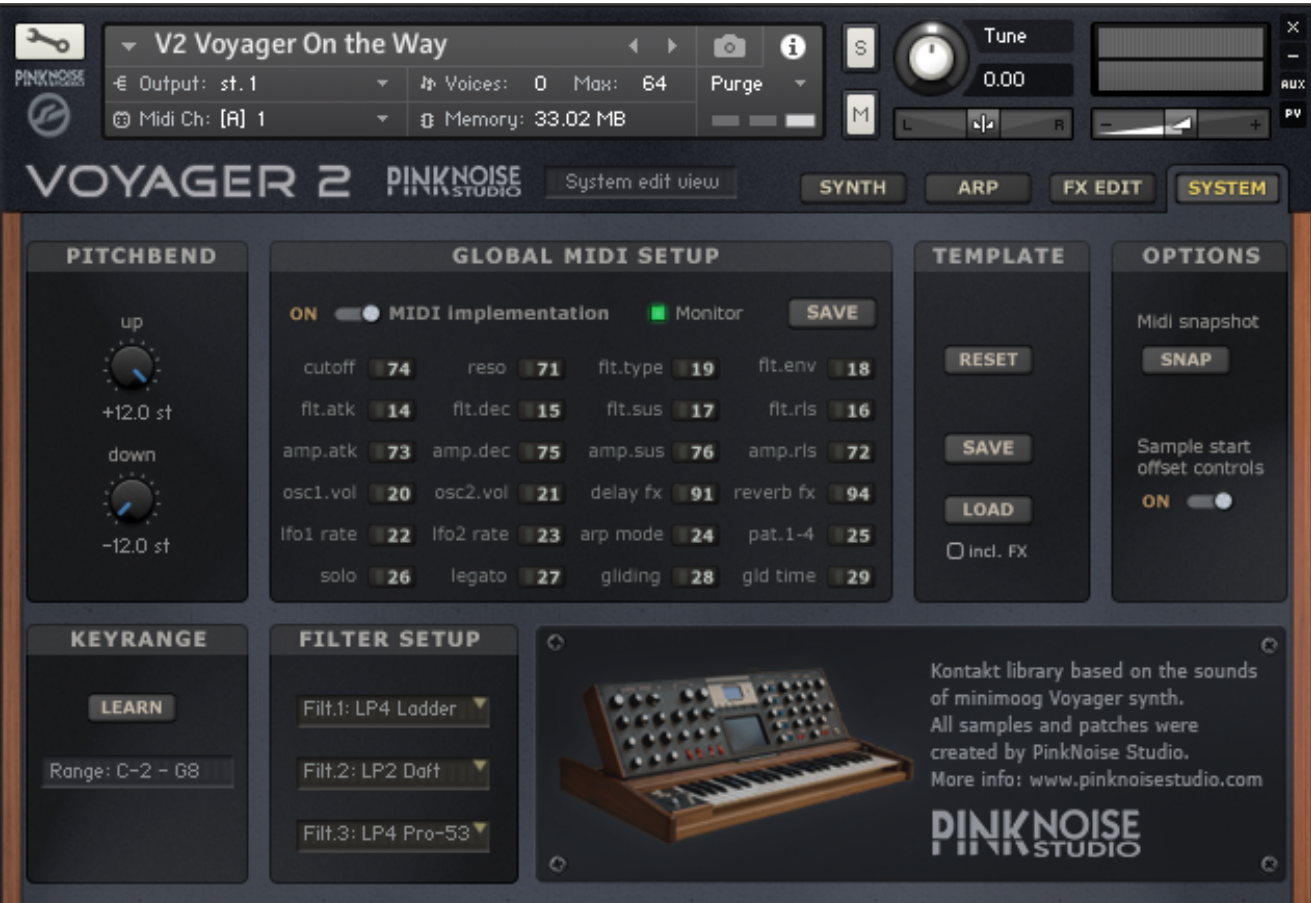

### PITCHBEND section

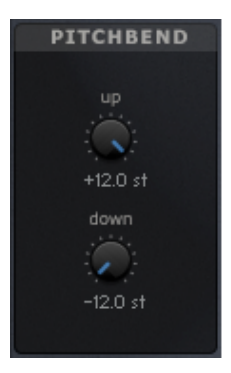

The pitch bend wheel is used to temporarily shift the pitch up- or downwards. When released, it automatically jumps back to center position. The up & down parameters specify the maximum value of how many semitones a sound is pitch shifted up or down, when the pitch bend wheel is turned up or down.

### GLOBAL MIDI SETUP

These settings are global, thus when you save, they'll apply to the whole VOYAGER 2 library.

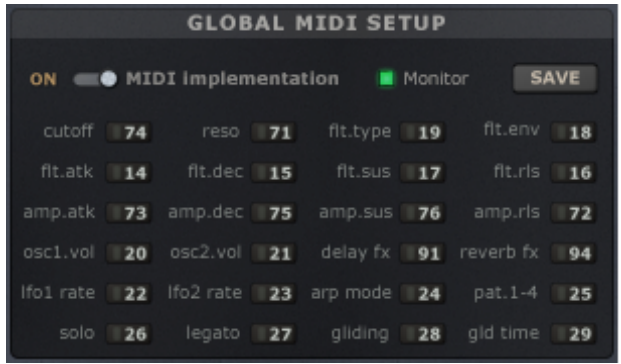

Midi implementation switch: when it's enabled, the engine monitors the incoming MIDI CC messages to provide MIDI automation for the dedicated controls. You can set the control change number to each of them that is available on the list. The default setup is based on the GENERAL MIDI rules, but you can freely overwrite them according to your midi controller's settings.

If you prefer host automation and don't want to use MIDI CC messages for controlling the synth, you can turn off the midi implementation. In this case VOYAGER 2 won't respond to any control change messages (except #CC1, which is the modulation wheel).

Monitor: Midi monitor is a little tool to check the incoming MIDI CC messages. If you turn it on, the incoming control change messages will be displayed on the status line of Kontakt. It can be useful if you want to configure your setup, but not sure of the settings of your MIDI controller. Just turn a knob, and you will see its setting.

SAVE: the save button saves all settings of this section to the disk.

Using our midi implementation method has a great benefit in comparison to Kontakt's own "Learn MIDI" function: it is global. When you set it once, it will apply to all patches in the library!

### TEMPLATE section

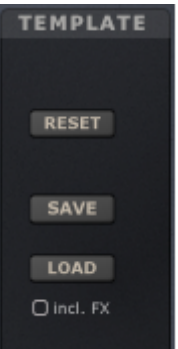

This section is a toolkit for sound design: you can reset all settings (starting from scratch), or transmit an instrument's settings to another instrument.

RESET: sets all synth controllers to the default value. Since this function clears all custom settings, you have to click on this button twice for safety reasons.

SAVE: saves all parameters of the SYNTH panel and FX panel to the disk. Arpeggio, keyrange and pitch-bend settings won't be saved.

LOAD: loads the previously saved parameters from disk. If you tick the "include FX" checkbox, the FX settings will be loaded as well.

### OPTIONS section

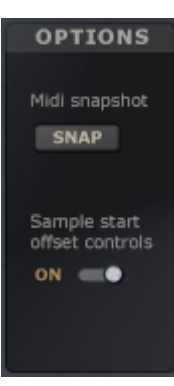

Midi snapshot: this is an experimental tool, it sends all of the automatable controllers' position to the midi out using control change messages. Some MIDI controllers (for example Kontrol S series) supports two way communication, with this button you can transfer the automatable controllers' settings to the keyboard. In order to properly operate this function you need to configure and enable midi out in the Kontakt's preferences.

Sample start offset controls: this option hides those controls that don't work in DFD (direct from disk) mode. Sample start offset is a great option to manipulate

samples on the fly, but it works only when the playback mode is set to sampler. Unfortunately Kontakt doesn't allow to query the status of the playback mode (sampler or DFD), so we have to set it manually using this switch. Almost all patches of VOYAGER 2 are set to sampler mode, so we recommend that you leave it ON.

### KEYRANGE section

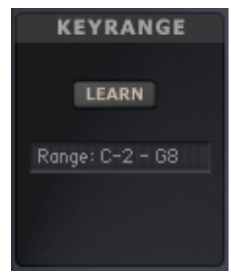

This function can be useful for building a split keyboard instrument, allowing you to play, for example, a solo lead on the right hand and an accompanying bass or pad chords on the left hand.

The LEARN button allows you to set the active keyrange simply by pressing the MIDI keys you wish to assign them to. To use the function press the LEARN button once, and then press the desired min AND max notes on your midi

keyboard. If you wish to clear the key range values, you can simply click the LEARN button twice without playing any keys and the keyrange will return to the default settings (full range).

### FILTER SETUP

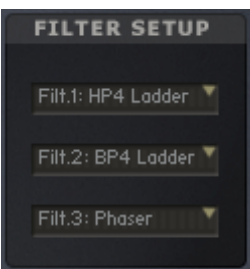

You can set up three filters here choosing from 30 different types.

Click on the drop-down lists and select the filter type you wish for the 3 available slots.

These setting will be saved and loaded when you use the TEMPLATE save/load functions.

# <span id="page-16-0"></span>**Instruments of VOYAGER 2**

The Kontakt instruments of VOYAGER 2 (.nki files) can be found in the **Instruments** folder, distributed in 7 categories:

- [All layers]
- V2 Arp & Sequence
- V2 Bass
- V2 Key & Polysynth
- V2 Lead
- V2 Pad & Atmosphere
- V2 SFX & Percussion

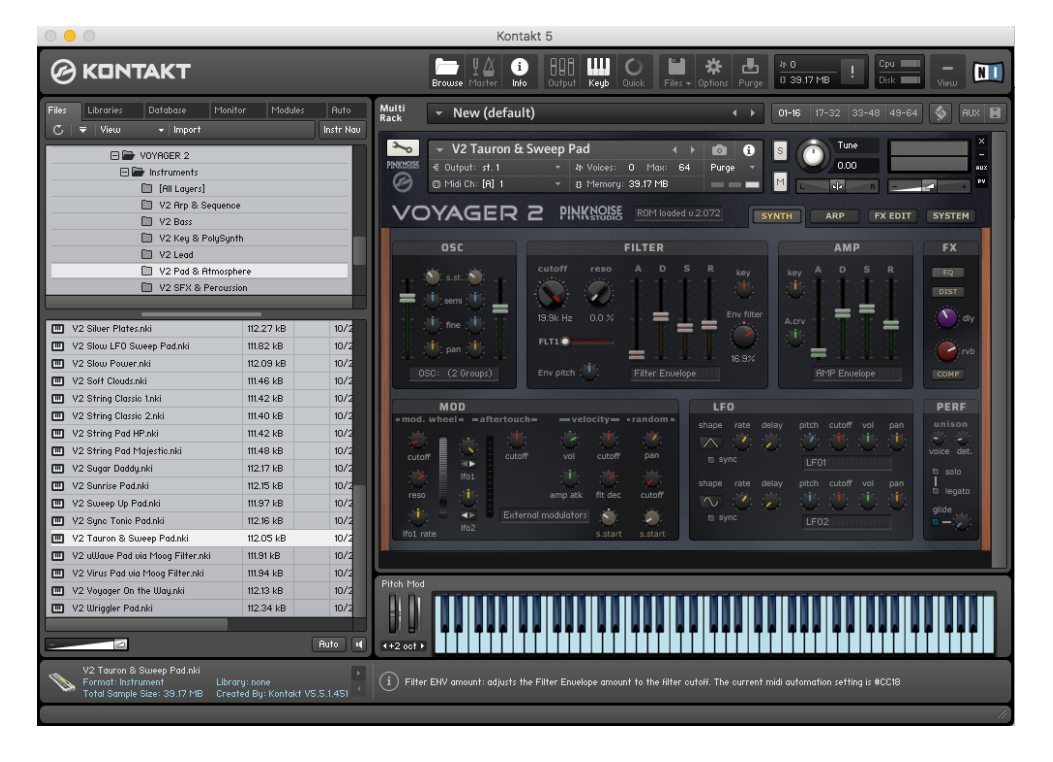

The *[All Layers]* is a special folder for sound designers. It contains all of the instrument layers separately. The patches are "clean", without any filter effect and with default envelope settings. They can be useful if you want to create new sounds from scratch.

Please note that these categories are not carved in stone, they're just our approach. For example you can use a bass sound as lead, or a polysynth key as monosynth lead or even a pad when you tweak it a bit... it's really up to you!

# **List of instruments**

### **[All Layers] [All Layers] [All Layers]**

V2 Alarm LFO FX V2 Fifth Lead 2 V2 JanHammer Bass 1 V2 Back2 Roots 1 V2 FilterDmg FX 1 V2 Katy's Bass V2 Back2 Roots 2 V2 FilterDmg FX 2 V2 FilterDmg FX 2 V2 ManChild Lead V2 BigBoy **V2 FilterPad 0120Hz** V2 FilterPad 0120Hz V2 Mechanics 1 V2 BitterBass 1 V2 FilterPad 0250Hz V2 Mechanics 2 V2 BitterBass 2 V2 FilterPad 0400Hz V2 MetalJunk 1 V2 Blip Attack V2 FilterPad 0700Hz V2 MetalJunk 2 V2 Brass Bed 1 V2 FilterPad 1100Hz V2 Model D Lead 1 V2 Brass Bed 2 V2 FilterPad 2500Hz V2 Model D Lead 2 V2 Bubbles 2 V2 Froggy Bass V2 MrHook Bass 1 V2 Bullets FX **V2 FrogMan 1** V2 FrogMan 1 V2 Hotel CV2 MrHook Bass 2 V2 Burning Down **V2 FrogMan 2** V2 FrogMan 2 V2 Noise Bubble FX V2 Citadel Bass 1 V2 FunKey 1 V2 Old Smooth Bass V2 Citadel Bass 2 V2 FunKey 2 V2 Opening Filter 1 V2 Clavi V2 Clavi V2 Glide Zip FX V2 Opening Filter 2 V2 Clockwork Arp V2 Glocken 1 V2 Opening SQ Bass V2 Daily Lead V2 Glocken 2 V2 Organ Transplant V2 Diet Bass 1 V2 Growl 1 V2 Overcast Atmo 1 V2 Diet Bass 2 V2 Growl 2 V2 Overcast Atmo 2 V2 Divebomb 1 V2 HairBall V2 Plucky Bass 1 V2 Divebomb 2 V2 Harmonics 1 V2 Plucky Bass 2 V2 Double Bass V2 Harmonics 2 V2 PWM 3 OSC Full V2 Emerson Saw **V2 HarpsiMoog** V3 HarpsiMoog V2 PWM Reso Lead V2 Fat Reso Bass **V2 HotPepper 1** V2 HotPepper 1 V2 Raw Meat V2 Fat Sweep Pad 1 V2 HotPepper 2 V2 ResoDecay 1 -A V2 Fat Sweep Pad 2 **V2 Howler FX Off** V2 Howler TX Off V2 ResoDecay 1 -B V2 Fat Sweep Pad 3 V2 Howler FX On V2 Fat Sweep Pad 3 V2 Fat Sweep Pad 4 V2 Impact Bass 1 V2 ResoDecay 1 -D V2 Fifth Lead 1 **V2 Impact Bass 2** V2 ResoDecay 1 -E

V2 B3 Solo V2 Filter Madness FX V2 JanHammer Bass 2 V2 Brassy Lead 1 **V2 FilterPad 4000Hz** V2 MoogFilter on Juno60 1 V2 Brassy Lead 2 V2 FilterPad 8000Hz V2 MoogFilter on Juno60 2 V2 Bright Lead V2 FilterPad Velociity V2 Hotel V2 MoogFilter on uWave 1 V2 Bruce 1 V2 Flute 1 V2 Flute 1 V2 MoogFilter on uWave 2 V2 Bruce 2 V2 Flute 2 V2 MoogFilter on VirusC 1 V2 Bubbles 1 V2 FM Evolution FX V2 FM V2 MoogFilter on VirusC 2

V2 ResoDecay 2 -A V2 Surfing FX V2 Blip Arp V2 ResoDecay 2 -B V2 Sweep Down 1 V2 Bruce Arp V2 ResoDecay 2 -C V2 Sweep Down 2 V2 Sweep 2 V2 Bubbles Arp V2 ResoDecay 2 -D V2 Sweep Up 1 V2 Sweep Up 1 V2 Bullets FX Arp V2 ResoDecay 2 -E V2 Sweep Up 2 V2 Burning Arp V2 ResoDecay 2 -F V2 Sweep Up FX V2 Clavi Arp V2 ResoDecay Vel 1 **V2 Sync Guitar 1** V2 Clockwork Arp V2 Resomance 1 V2 Sync Tonic 1 V2 Sync Tonic 1 V2 Fun-Key Arp V2 Resomance 2 V2 Sync Tonic 2 V2 Grotesque Arp V2 ResoSweep Bass The SyncDrum FX 1 V2 Hot Pepper Arp V2 ResoSweep Pad 2 **V2 Synctar 1** V2 Synctar 1 V2 Melodic Perc Arp V2 RingMod FX **V2 Synctar 2** V2 Synctar 2 V2 Phaser String Arp V2 Shimmer Pad 1 V2 Tony Lead 1 V2 S&H Filter Sequence V2 Shimmer Pad 2 V2 Tony Lead 2 V2 Tony Lead 2 V2 Shimmer Arp V2 Simple Organ **V2 Velocity Arp** V2 Shimmer LFO Seq V2 Simple V-Bass **V2 Voco Bass** V2 Voco Bass V2 Silver Drops Arp V2 Slow Power 1 V2 Wobbly 1 V2 Wobbly 1 V2 Sync S&H Drops Arp V2 Snappy SubBass 2 V2 Wriggler 2 V2 Tin S&H Sequences V2 Soft Lead **V2 Yeeaay** V2 Yeeaay V2 Velocity Arp V2 Spiky Growler 1 V2 Yowsa Bass 1 V2 Virus Arp V2 Spiky Growler 2 V2 Yowsa Bass 2 V2 Virus LFO Sequence V2 Squelcher 1 V2 Zap Drums V2 Wriggler S&H Arp V2 Squelcher 2 V2 Zap FX V2 Wriggler Velo Arp V2 String Classic V2 Zapper FX 1 V2 String Thing V2 Zapper FX 2 V2 Sunrise 1 V2 Sunrise 2

**[All Layers] [All Layers] V2 Arp & Sequence**

V2 ResoDecay 1 -F V2 SuperSaw HP V2 Another Story V2 ResoDecay Vel 2 **V2 Sync Guitar 2** V2 Filter Madness FX Arp V2 ResoSweep Pad 1 V2 SyncDrum FX 2 V2 Juno LFO Arp & Sequence V2 Round Moog Bass V2 Tauron 1 V2 S&H Filter Arp (Opening) V2 Rude Sync V2 Tauron 2 V2 S&H Filter Arp (Sunrise) V2 SawLead Model D V2 Thumping Bass V2 S&H Filter Arp (Sweep Pad) V2 Slow LFO Sweep **V2 Weird Drum FX** V2 Slow LFO Sequence V2 Slow Power 2 V2 Wobbly 2 V2 Sync Tonic Arp 1 (velo) V2 Snappy SubBass 1 V2 Wriggler 1 V2 Sync Tonic Arp 2 (S&H)

V2 Bitter Bass V2 B3 Warm Organ V2 Abandoned V2 Bruce Bass **V2 Blue Crystal Keys** V2 Bruce Bass V2 B3 Solo V2 Citadel Bass V2 Brass Bed V2 Back 2 Roots V2 Diet Bass The Contract Control of V2 Chronicle Keys The Contract Contract Contract V2 Big Boy Lead V2 Double Bass **V2 Clavi** V2 Clavi V2 Clavi V2 Brassy Lead V2 Fast Reso Bass **V2 Filter Keys** V2 Filter Keys **V2 Bright Lead** V2 Fat Sweep Velo Legato V2 Filter S&H Keys V2 Bruce V2 Froggy Bass V2 Fun Key V2 Bubbles (Fart Lead) V2 Growl Bass V2 Growl Stab V2 Daily Lead V2 Impact Bass V2 HairBall V2 Dirty Sync Lead V2 Jan Hammer Bass V2 HarpsiMoog V2 Dive Bomb V2 Juno Bass **V2 Mechanics Key** V2 Hore V2 Emerson Saw Lead V2 Katy's Bass **V2 Mechanics v2** V2 Mechanics v2 V2 MrHook Bass 1 V2 Opening Filter V2 Flute Analog V2 Old Smooth Bass V2 Organ Transplant V2 Frog Man V2 Opening SQ Bass V2 Phaser Organ 1 V2 Fusion PWM Lead V2 Pluck & Sweep 1 V2 Phaser Organ 2 V2 Harmonics V2 Pluck & Sweep 2 V2 Reso E-Piano V2 Hot Pepper V2 Plucky Bass **V2 Reso Velo Keys** V2 ManChild Lead V2 ResoSweep Bass **V2 ResoDecay Velocity** V2 Model D Lead V2 Round Moog Bass V2 Resomance V2 PWM Reso Lead V2 Simple V-Bass V2 Simple Organ V2 Simple Organ V2 Raw Meat V2 Snappy SubBass The Control of V2 Spiky Growler V2 Rude Sync Lead V2 Talking Bass V2 Squelcher V2 SawLead Model D V2 Thumping Bass V2 String Thing V2 String Thing V2 Soft Lead V2 uWave Hammer Bass 1 V2 Sunrise Keys V2 SuperSaw HP V2 uWave Hammer Bass 2 V2 Sweep Down v1 V2 Sweep Up Legato V2 Voco Bass **V2 Sweep Down v2** V2 Sweep Down v2 V2 Yowsa Bass **V2 Sync Tonic** V3 Sync Tonic V2 Tauron Duet

### **V2 Bass V2 Key & PolySynth V2 Lead**

V2 Synctar 1 V2 Tony Lead V2 Synctar 2 V2 Wobbly V2 Tauron Keys V2 Wriggler Legato V2 Virus Keys w Moog Filter V2 Wriggler Keys

V2 Funky PWM Bass **V2 Glocken** V3 Glocken V2 Burning Down the House V2 Tauron Velo Stab V2 Yeeaay (Voice Lead)

### **V2 Pad & Atmosphere V2 SFX & Percussion**

V2 Big PWM Pad V2 Alarm LFO FX V2 BigBoy Pad V2 Analog Babel FX V2 Calm Organ Pad V2 Analog Scream FX V2 Cold November Pad V2 Bullets FX V2 Dual Sweep Pad V2 Engine Up & Down V2 Endless Fields V2 Filter Madness FX V2 Fat Sweep Pad 1 V2 FilterDmg FX 1 V2 Fat Sweep Pad 2 V2 FilterDmg FX 2 V2 Fat Sweep Pad 3 V2 FM Evolution FX V2 Juno60 Pad w Moog Filter V2 Glide Zip FX V2 Loneliness V2 Howler FX Off V2 Overcast Atmo V2 Howler FX On & Off V2 Phasing String Pad V2 Howler FX On V2 Plucky Dreampad V2 MetalJunk Percussion V2 Portal 1 V2 Noise Bubble FX V2 Portal 2 V2 RingMod FX V2 Reso Sweep Pad V2 Surfing FX V2 Saw Pad Model D V2 SyncDrum FX V2 Shimmer Pad V2 Weird Drum FX V2 Silver Plates V2 Zap Drums V2 Slow LFO Sweep Pad V2 Zap FX V2 Slow Power V2 Zapper Drone FX V2 Soft Clouds V2 String Classic 1 V2 String Classic 2 V2 String Pad HP V2 String Pad Majestic V2 Sugar Daddy V2 Sunrise Pad V2 Sweep Up Pad V2 Sync Tonic Pad V2 Tauron & Sweep Pad V2 uWave Pad via Moog Filter V2 Virus Pad via Moog Filter V2 Voyager On the Way V2 Wriggler Pad